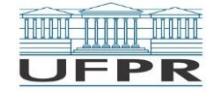

## **MINISTÉRIO DA EDUCAÇÃO UNIVERSIDADE FEDERAL DO PARANÁ PRÓ-REITORIA DE GRADUAÇÃO E EDUCAÇÃO PROFISSIONAL NÚCLEO DE CONCURSOS**

## **RETIFICAÇÃO N° 11/2022 Ato de Retificação do EDITAL Nº 49/2021 – NC/PROGRAD Ato de Retificação do Guia do Candidato – Processo Seletivo 2021/2022**

A Universidade Federal do Paraná, por intermédio de seu Núcleo de Concursos (NC/UFPR), unidade instituída em caráter permanente pela Portaria nº 95-UFPR, de 12/06/2002, torna pública a retificação a seguir, das normas que regem o processo seletivo próprio desta instituição (PS-UFPR), especialmente quanto aos procedimentos de cancelamento de Registro Acadêmico de candidato que já tiver registro acadêmico em curso de graduação ou de mesmo nível da UFPR.

1. Altera o Edital n° 49/2021 – NC/PROGRAD, nos seguintes termos:

# **ONDE SE LÊ:**

10.19.1 Se desejar efetuar um novo Registro Acadêmico, o candidato que já tiver matrícula ativa em qualquer curso de graduação (ou de nível similar) da UFPR deverá solicitar o cancelamento do registro anterior e o desligamento do antigo curso, preenchendo o formulário

http://www.prograd.ufpr.br/portal/copap/wpcontent/uploads/sites/2/2019/08/Requerimen todecancelamento-de-registro.pdf e remetendo-o ao e-mail copap@ufpr.br, seguindo as instruções constantes do próprio formulário.

### **LEIA-SE:**

- 10.19.1 Se desejar efetuar um novo Registro Acadêmico, o candidato que já tiver matrícula ativa em qualquer curso de graduação (ou de nível similar) da UFPR deverá solicitar o cancelamento do registro anterior e o desligamento do antigo curso, preenchendo o formulário<http://www.prograd.ufpr.br/portal/copap/formularios/> e remetendo-o ao e-mail da coordenação do curso em que tiver matrícula ativa, seguindo as instruções constantes do próprio formulário.
- 2. Altera o Guia do Candidato Processo Seletivo 2021/2022, nos seguintes termos:

### **ONDE SE LÊ:**

**9. Documentos para o Registro Acadêmico de acordo com a categoria de concorrência**

(...)

#### **Observações:**

O candidato que já tiver registro acadêmico em curso de graduação ou de mesmo nível da UFPR poderá efetuar o novo registro acadêmico estando ciente de que deverá solicitar o cancelamento do registro anterior e o desligamento do antigo curso,

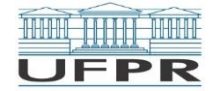

preenchendo o formulário http://www.prograd.ufpr.br/portal/copap/wpcontent/uploads/sites/2/2019/08/Requerimento-decancelamento-de-registro.pdf e remetendo-o ao e-mail prograd@ufpr.br, seguindo as instruções constantes do próprio formulário.

#### **LEIA-SE:**

**9. Documentos para o Registro Acadêmico de acordo com a categoria de concorrência**

(...)

#### **Observações:**

Se desejar efetuar um novo Registro Acadêmico, o candidato que já tiver matrícula ativa em qualquer curso de graduação (ou de nível similar) da UFPR deverá solicitar o cancelamento do registro anterior e o desligamento do antigo curso, preenchendo o formulário<http://www.prograd.ufpr.br/portal/copap/formularios/> e remetendo-o ao e-mail da coordenação do curso em que tiver matrícula ativa, seguindo as instruções constantes do próprio formulário.

3. Esta Retificação entra em vigor na data de sua publicação, revogando disposições em contrário.

E, para que ninguém possa alegar desconhecimento, é expedida a presente retificação.

Curitiba, 11 de abril de 2022.

Profª. Drª. *Maria Josele Bucco Coelho* Pró-Reitora de Graduação e Educação Profissional

> Prof. Dr. *Ricardo Marcelo Fonseca* Reitor da UFPR